## DYNAMIC PAGE --HIGHEST POSSIBLE CLASSIFICATION IS TOP SECRET // SI / TK // REL TO USA AUS CAN GBR NZL

**(UIIFOUO) TREASUREMAP Announces a New Release**  FROM: NTOC, Office of Technology Development (V45)

Run Date: 01/11/2011

(S//REL) On 10 January, the Office of Technology Development (V45) released a new version ofTREASUREMAP, the global IP network-mapping and -exploration system.

- TREASUREMAP on NSANet: https://web.treasuremap.proj.nsa.ic.gov:7002 /treasuremap/web/guest/1
- TREASURE MAP on JWICS: https ://gateways.mall.nsa.ic.gov/treasuremap/
- TREASUREMAP on SIPR: http://web.treasuremap.proj.nsa.smil.mil/

(S//REL) The TREASUREMAP system provides a near real-time, interactive map of the global Internet. "It shows you the public Internet, **everywhere**, as it is **today**."

 $\Box$  TREASUREMAP logo

(S//REL) This release of TREASUREMAP on NSANet and JWICS includes many new features:

- Reorganized search pane for increased networking analysis
- Export router configurations as OPNET File(.ma); ability to export all router configurations at once\*
- Increased traceroute query speed
- Router Telnet access list records now available for routers with configuration files\*
- You now have the ability to identify IPv4 tunneling through IPv6 tunnels (new icons)\*
- Improved identification and selection enhancements, such as:
	- o Select contained routers directly from registered netblock nodes and prefix nodes to determine which IP's are within the specified range
	- o Copy and paste from summary pane which provides detailed information on selected nodes in a graph
	- o Enhanced graph find menu options to easier identify targets on a graph
	- o Data source information more easily accessible on the fly in the Help menu (Ctrl+Alt+S)
	- o Improvements made to the Graph Compare tool to more easily identify changes with the Highlight Layers feature
	- <sup>o</sup>With one click in the outline view you are able to find any node or link in your graph
	- o New watermarks will indicate if it is an Analytic Capable Graph\*
- New double-click functionality
	- o Double-click a network interface, router interface, network, netblock, prefix or switch to graph public routers
	- o Double-click a wireless access point to show wireless reports
	- o Double-click a cluster to expand
- Double click on a saved TREASUREMAP file to automatically launch the TREASUREMAP application to more easily view your graphs and tables
- Enhanced clustering options
	- o New Automated Cluster options which allow you to create clusters by various attributes including AS, Range of IPs, Country and more
	- o Ability to drag and drop nodes into clusters and you can now add and attach notes to clusters
- New option to Show MAC Summaries\*
- Enhanced website functionality
	- o Query and view Traceroutes from the TREASUREMAP website's Advanced Query tab
	- o Parse IP and MAC addresses from text with the IP MAC Parser now on the TREASUREMAP website's Tools tab.

\* (U//FOUO) NSANet users only.

(U//FOUO) Everyone with access to NSANet or Intelink with a valid PKI certificate can access the system. Type "go TREASUREMAP" in your browser and download the new system today!

(U//FOUO) If you or your office would like to see a demonstration, please contact or call our TREAS UREMAP Help Desk at

(U//FOUO) SIPRNet users please contact

or send an email to

"(U//FOUO) SIDtoday articles may not be republished or reposted outside NSANet without the consent of 50121 (DL sid comms):•

Information Owner:

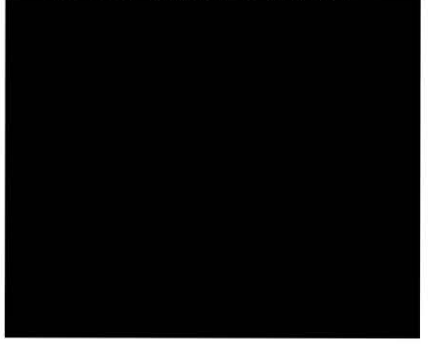

DYNAMIC PAGE -- HIGHEST POSSIBLE ClASSIFICATION IS TOP SECRET // SI / TK II REL TO USAAUS **CAN GBR NZL** DERIVED FROM: NSA/CSSM 1-52, DATED 08 JAN 2007 DECLASSIFY ON: 20320108